# **Wrapping duino coin to maticDUCO – HowTo**

#### **Intro**

Wrapping duino coin to maticDUCO is not a free transaction, it has some fees attached. When you pay for your own fees, you are contributing to help and sustain the project. This guide helps you to learn how to do this, please following the steps below.

## **Step 1 - Check that there are enough funds in the bot wallet**

Before you wrap your ducos to maticDUCO, check that there are enough funds in the bot wallet, if this wallet runs out of funds your transaction will fail. To check the wallet for funds, open <https://polygonscan.com/> and in the search box type (or copy-paste) the wallet bot address:

## **0xDf671259323B2a11d0f715a779D23F764bf30dd5**

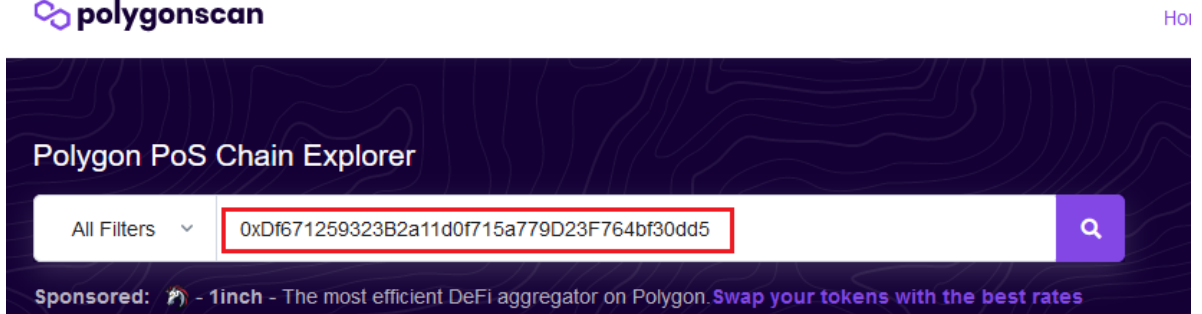

You can check that you are looking the correct wallet by looking at the transactions, (there are mainly wrapping transactions)

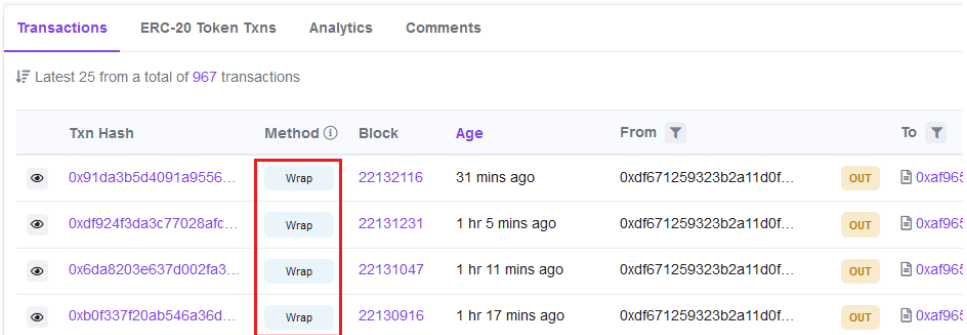

Check now in "Overview" section that there is enough balance to cover your wrapping transaction. (It usually rounds about 0**.**002 MATIC)

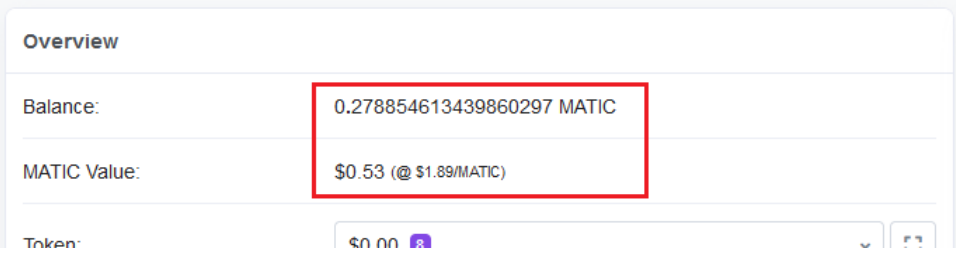

#### **Step 2 – Wrap your duino coin**

Go to<https://bsc.duinocoin.com/wrap.html> and follow the wrapping procedure as usually you do

### **Step 3 – Check your wallet for wrapping transaction**

Once your wrapping transaction was confirmed and the maticDUCO are in your wallet, is time to check for the fees of this transaction. Open<https://polygonscan.com/> and in the search box type (or copypaste) **your wallet address**.

Select "ERC-20 Token Txns", there must be a transaction type "IN" where "Value" column displays the amount of maticDUCO wrapped and the column "Token" shows "Duino Coin"

![](_page_1_Picture_72.jpeg)

Open this transaction and check for the line "Transaction Fee" this is the cost of your wrapping transaction

![](_page_1_Picture_73.jpeg)

Now you only have to send (actually returning) this amount of MATIC, (in the example 0.00193645) to the wallet bot address:

## **0xDf671259323B2a11d0f715a779D23F764bf30dd5**

And feeling great for doing the correct thing!